#### **UG**有限元教学 **–** 系列专题**3**

# *UG NX* 有限元 力矩和扭矩施加实例

江苏大学 沈春根 **2012**年**2**月第**1**版 **2017**年**3**月 第**3**版

前提:已了解*UG*有 限元常见载荷操作

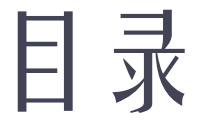

#### 口扭矩及其施加方法

#### 力矩及其施加方法 → カ矩

#### □离心力及其施加方法 ■ ●

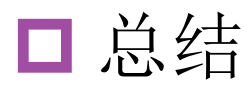

#### **1.1** 扭矩的基本概念和施加方法

扭矩载荷是一个切向力,单位常用*N.m*;

可直接施加在圆柱面或圆形边(曲线、多边形面 或多边形边)上;

扭矩载荷自动定向到圆柱面或圆形边的法向轴。

#### **1.2** 扭矩实例**-** 施加在圆柱体上

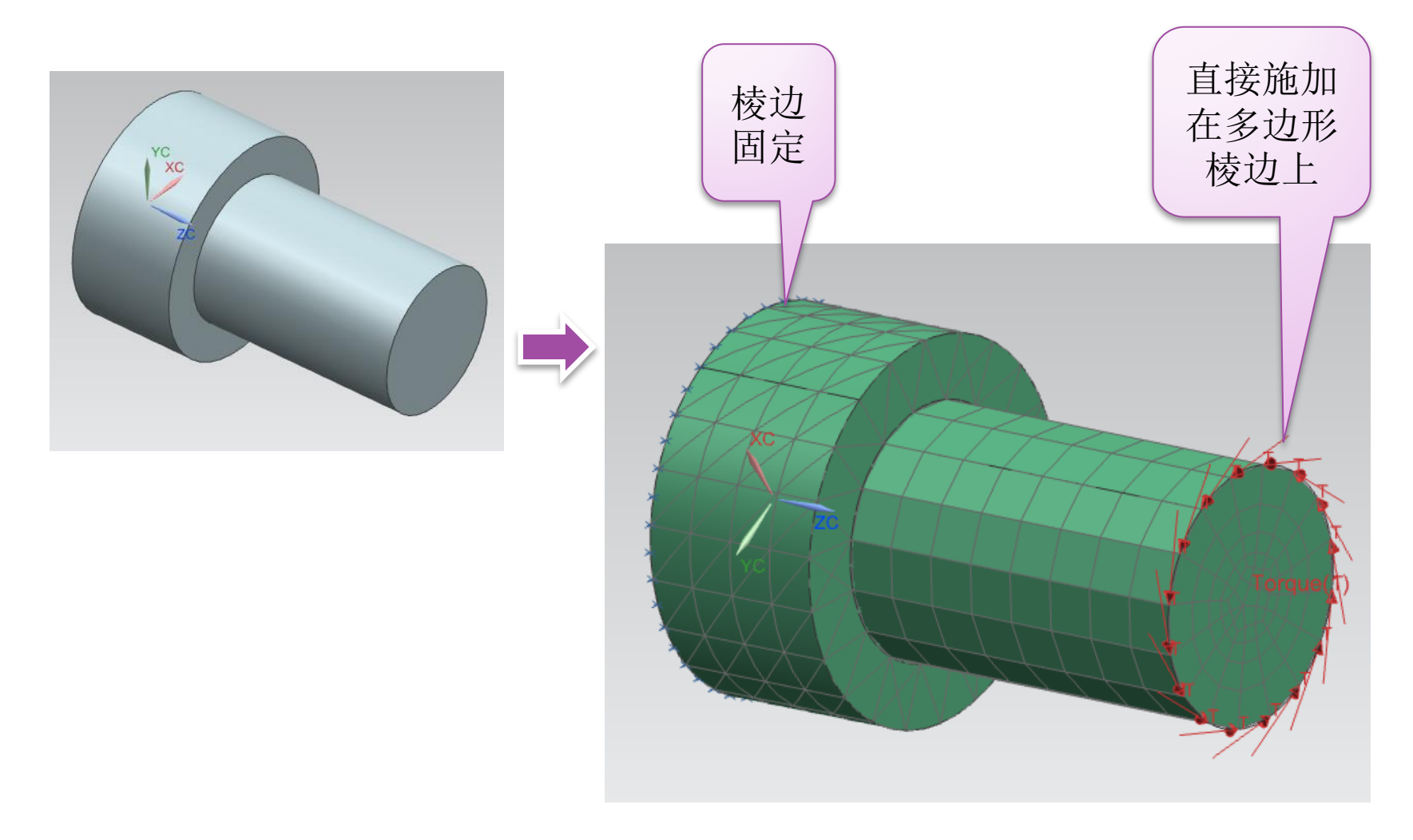

#### *1.2* 扭矩实例*-* 施加在圆柱体上*-*解算结果

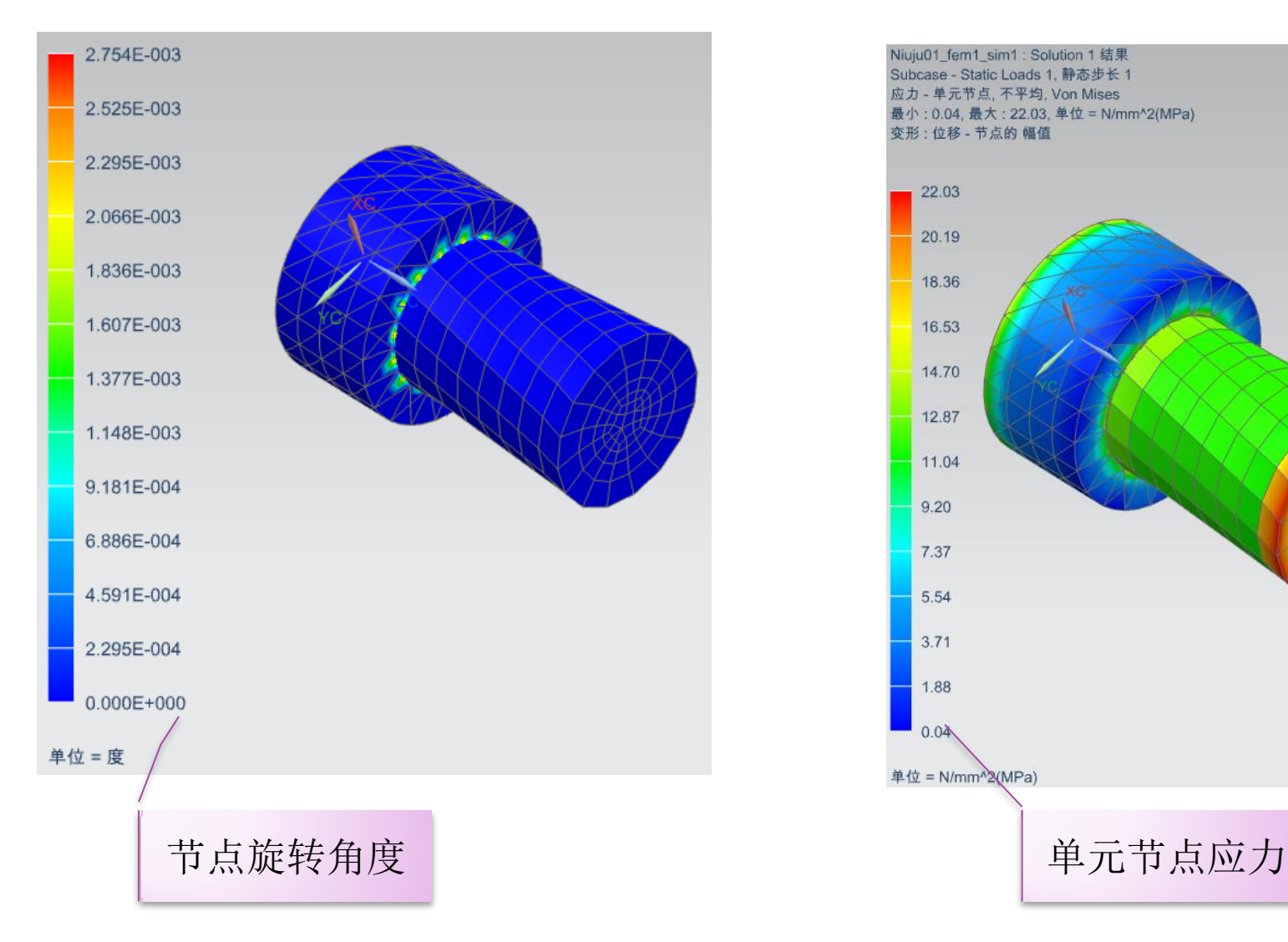

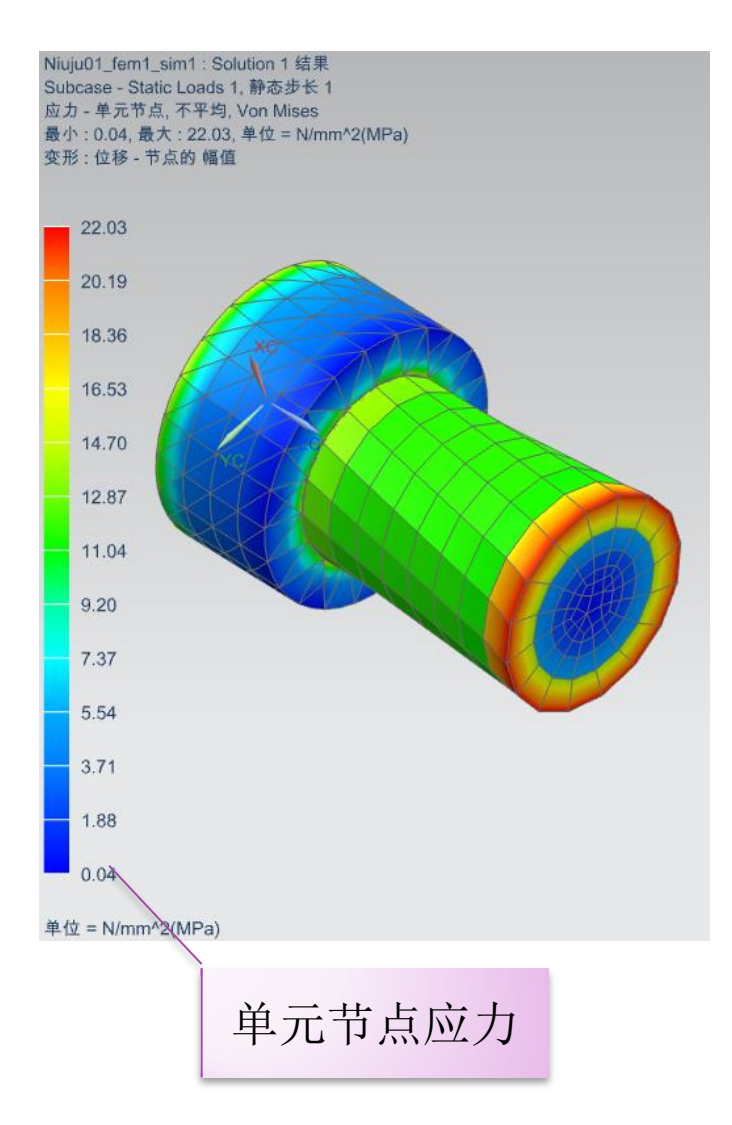

## **2.1** 力矩的基本概念

力矩载荷不能像力载荷的施加, 不能直接作用在分析对象的单 元或者节点上,从而将载荷传 递给其他单元或者节点;

- 需要额外创建附加的单元或者 节点,将载荷传递给分析对象;
- □ 力矩单位和扭矩一样,常用 *N.m*。

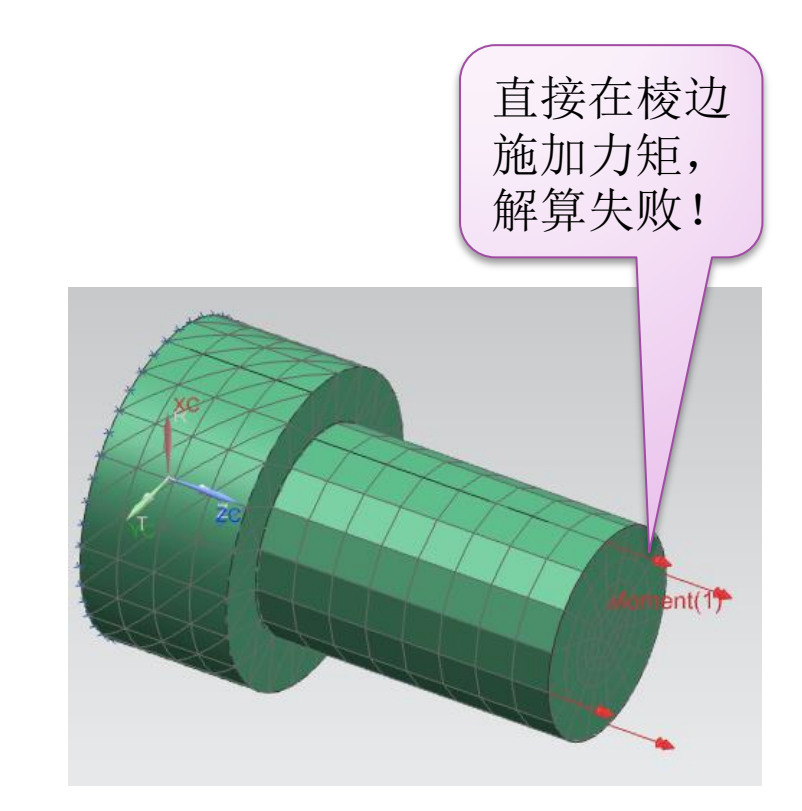

### *2.2* 力矩施加在圆柱体上*-* 实例*-*步骤*1*

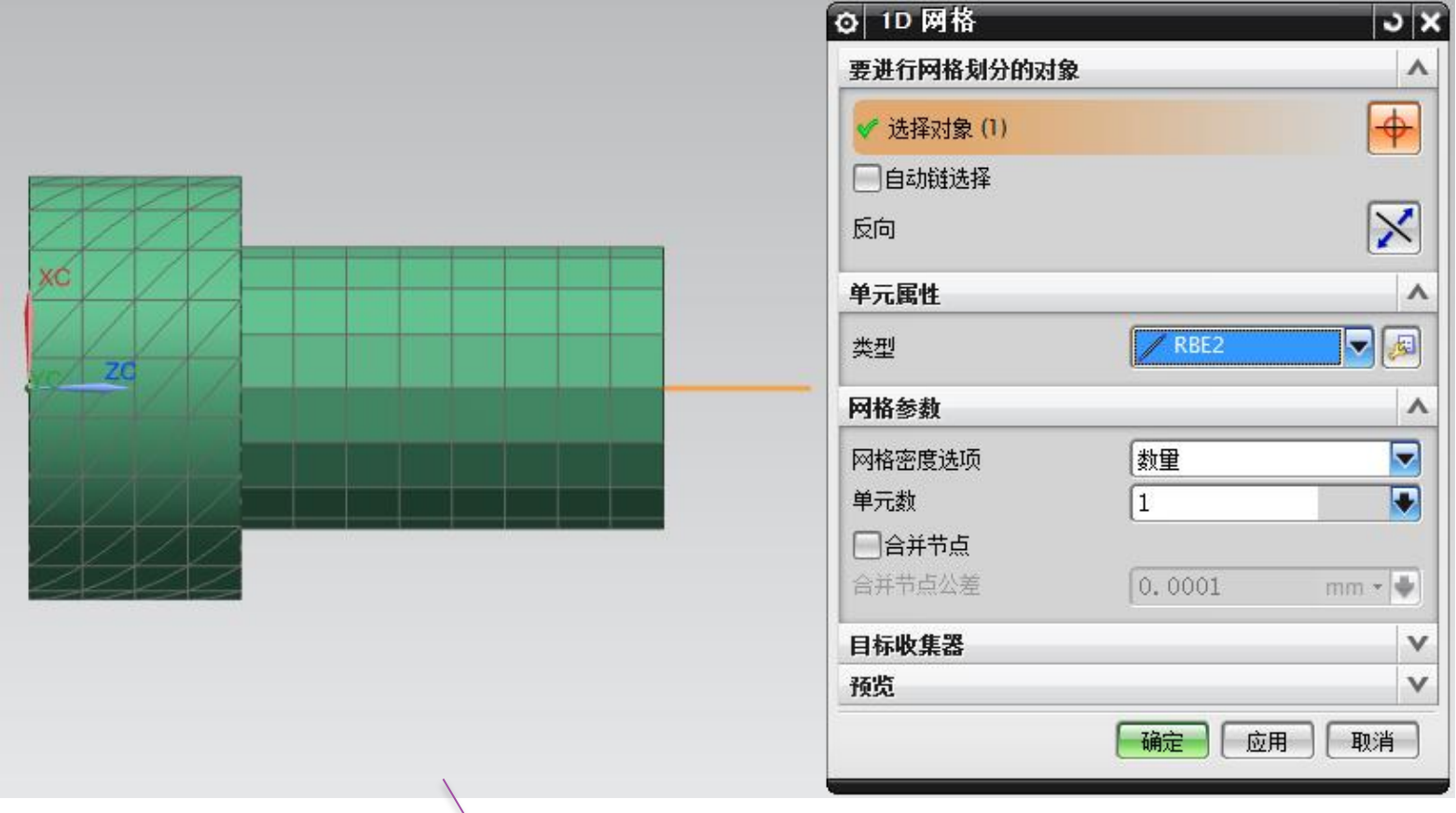

先构建直线;

再建立*1D*刚性杆;

#### *2.3* 力矩施加在圆柱体上*-* 实例*-*步骤*2*

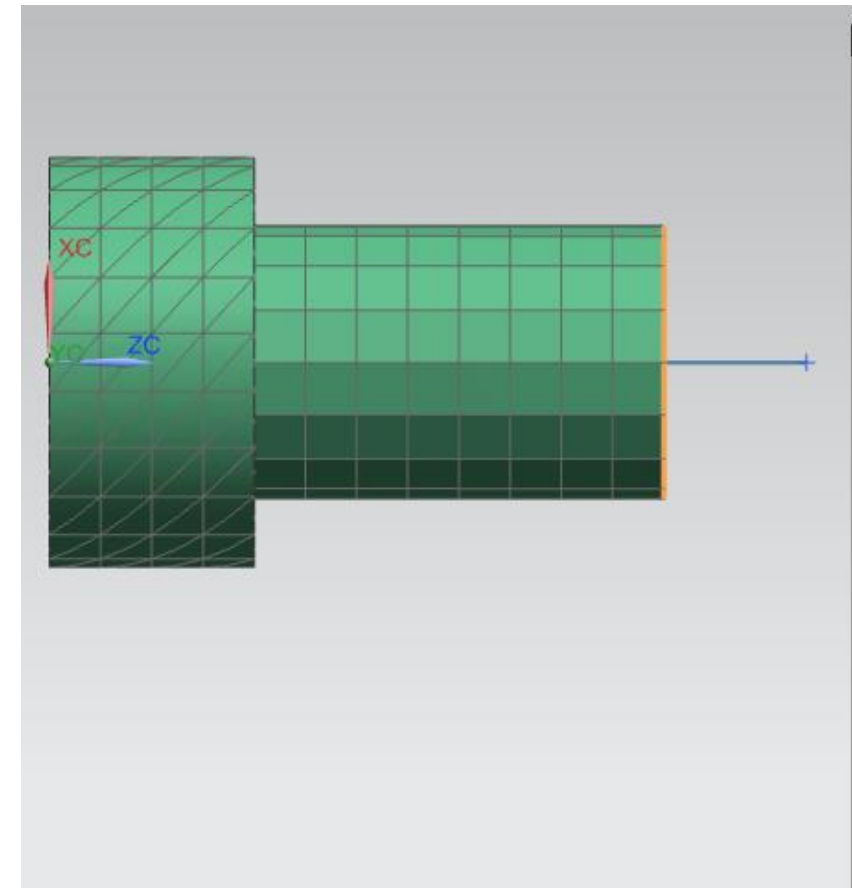

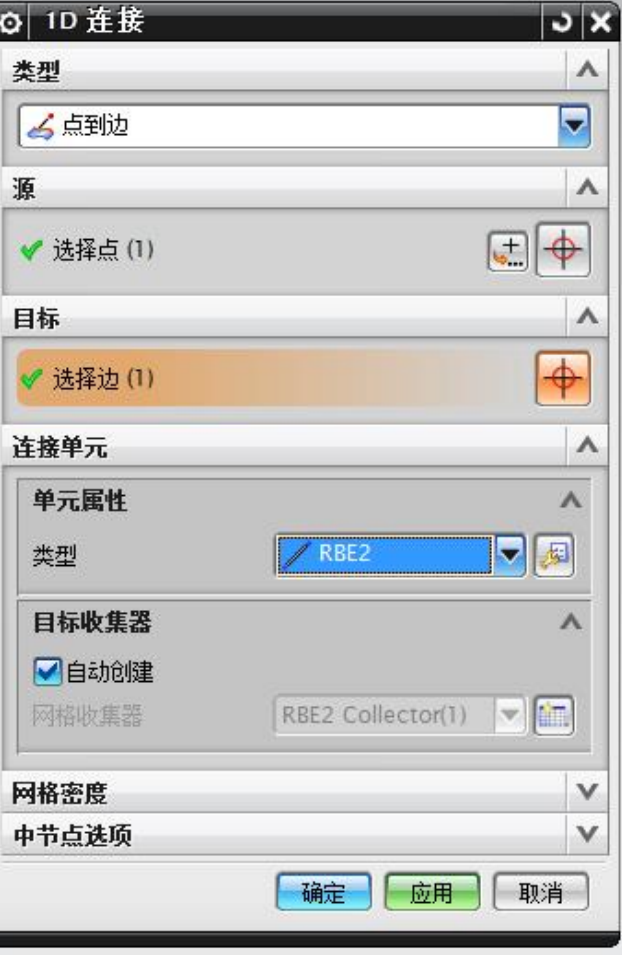

*1D*蛛网连接也是刚性杆!

#### *2.4* 力矩施加在圆柱体上*-* 实例*-1D*连接效果

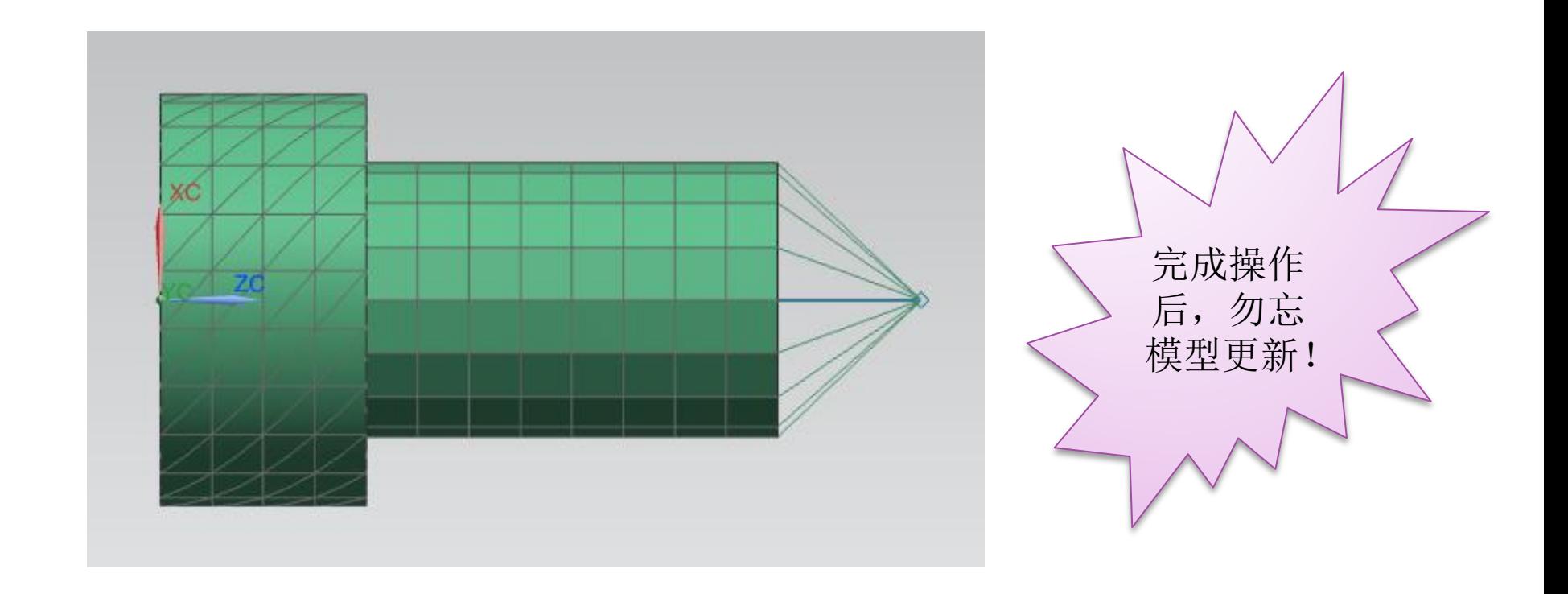

### *2.5* 力矩施加在圆柱体上*-* 实例*-*步骤*3*

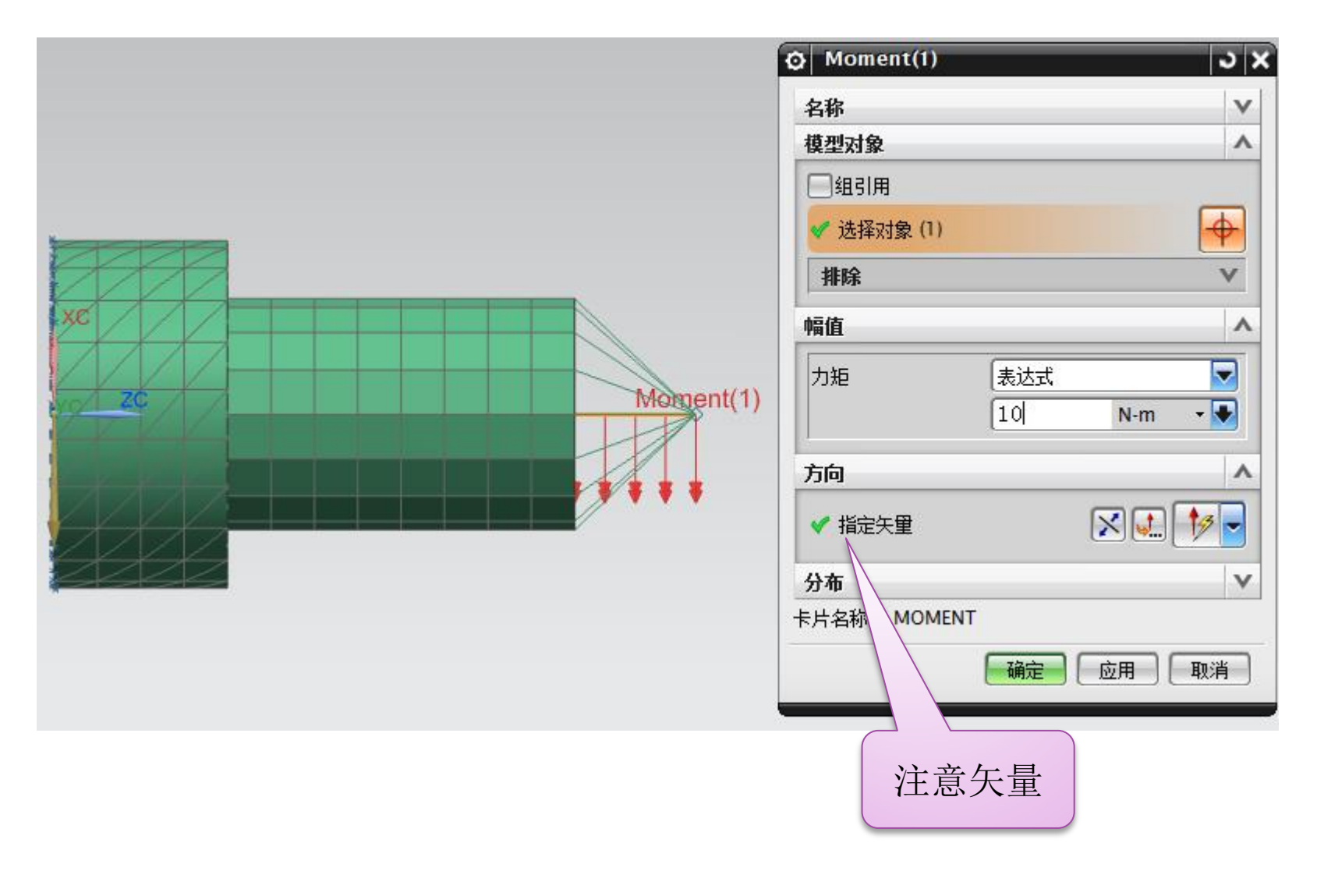

#### *2.6* 力矩施加在圆柱体上*-* 实例*-*解算结果

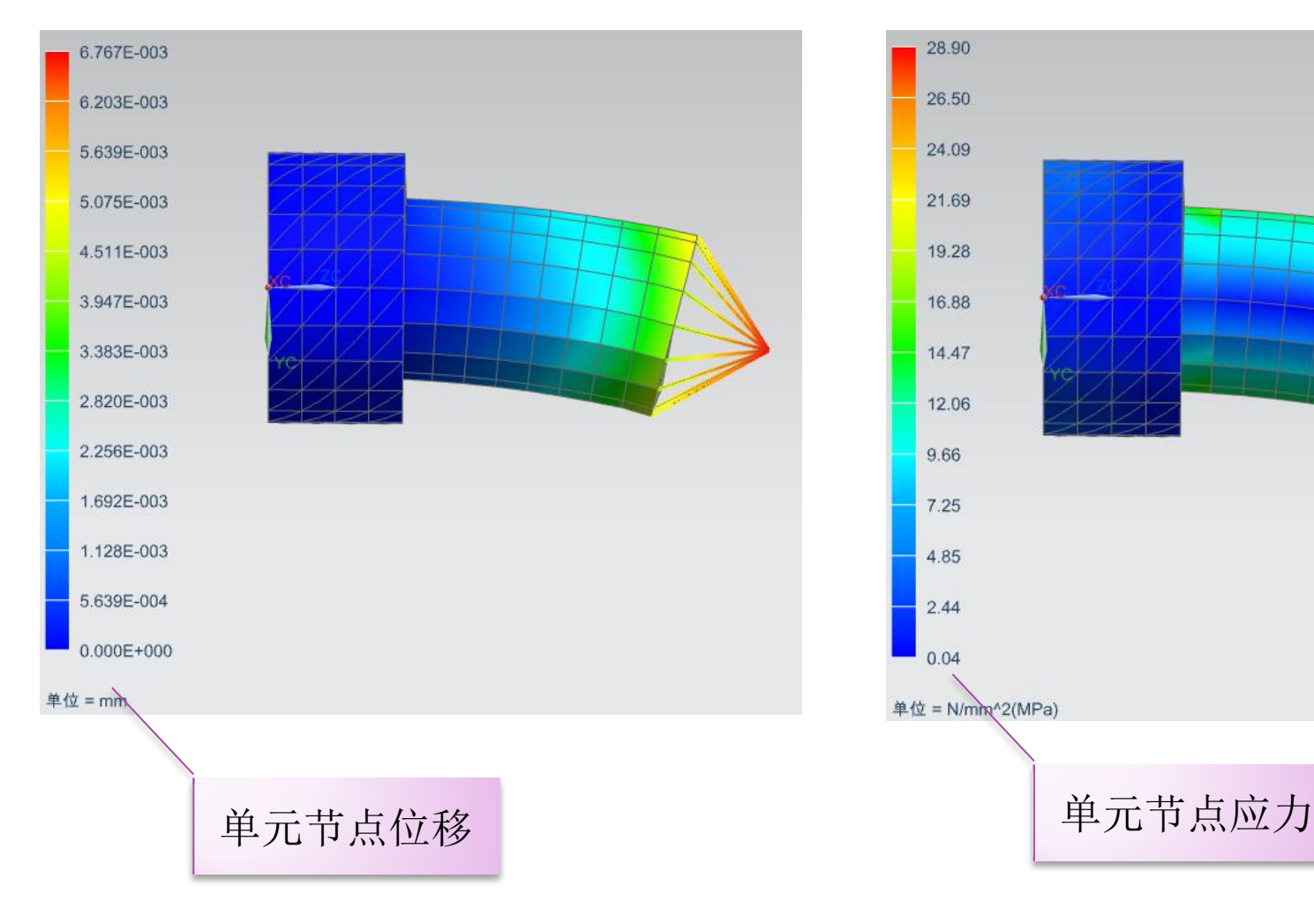

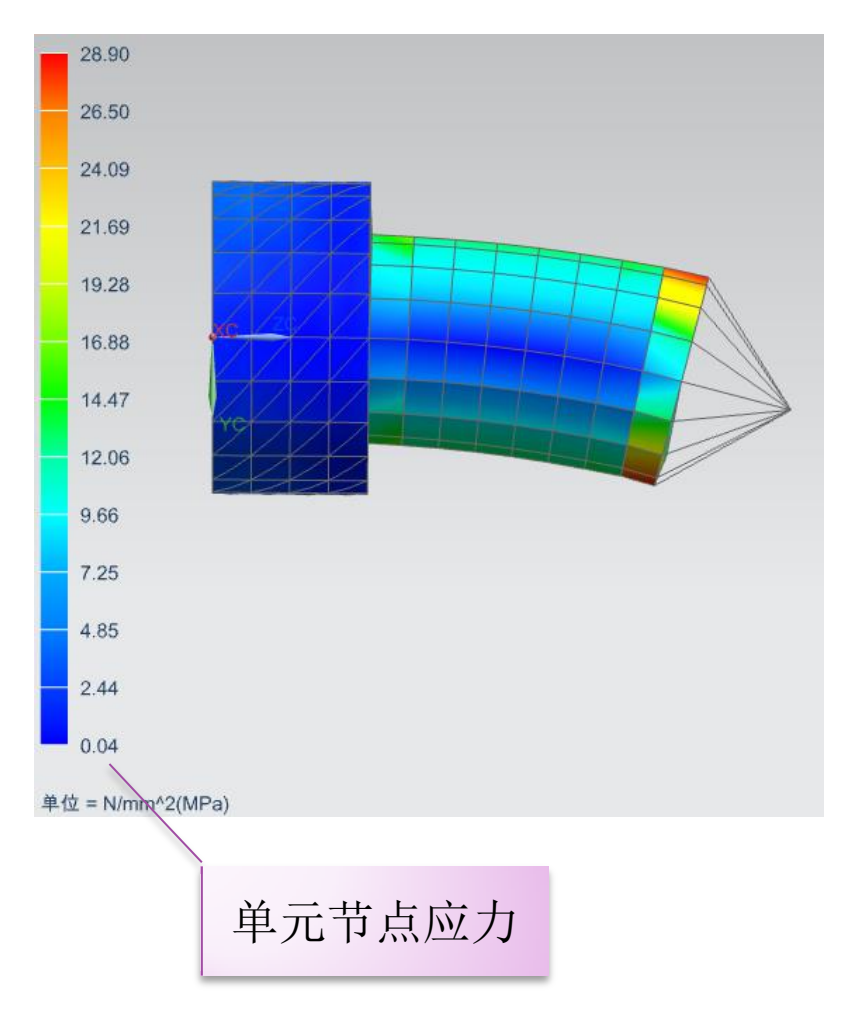

#### *3.1* 离心力*-* 基本概念

□离心载荷是在部件绕轴旋转时生成的;

□定义离心载荷时,输入速度值和加速度值;

- 和扭矩、力矩一样,常用于轴类零部件受力分析 场合。
- ■定义和操作时, 指定矢量为旋转轴; 指定点为模 型质心点。

### *3.2* 离心力*-* 实例(*CAD*模型和上述相同)

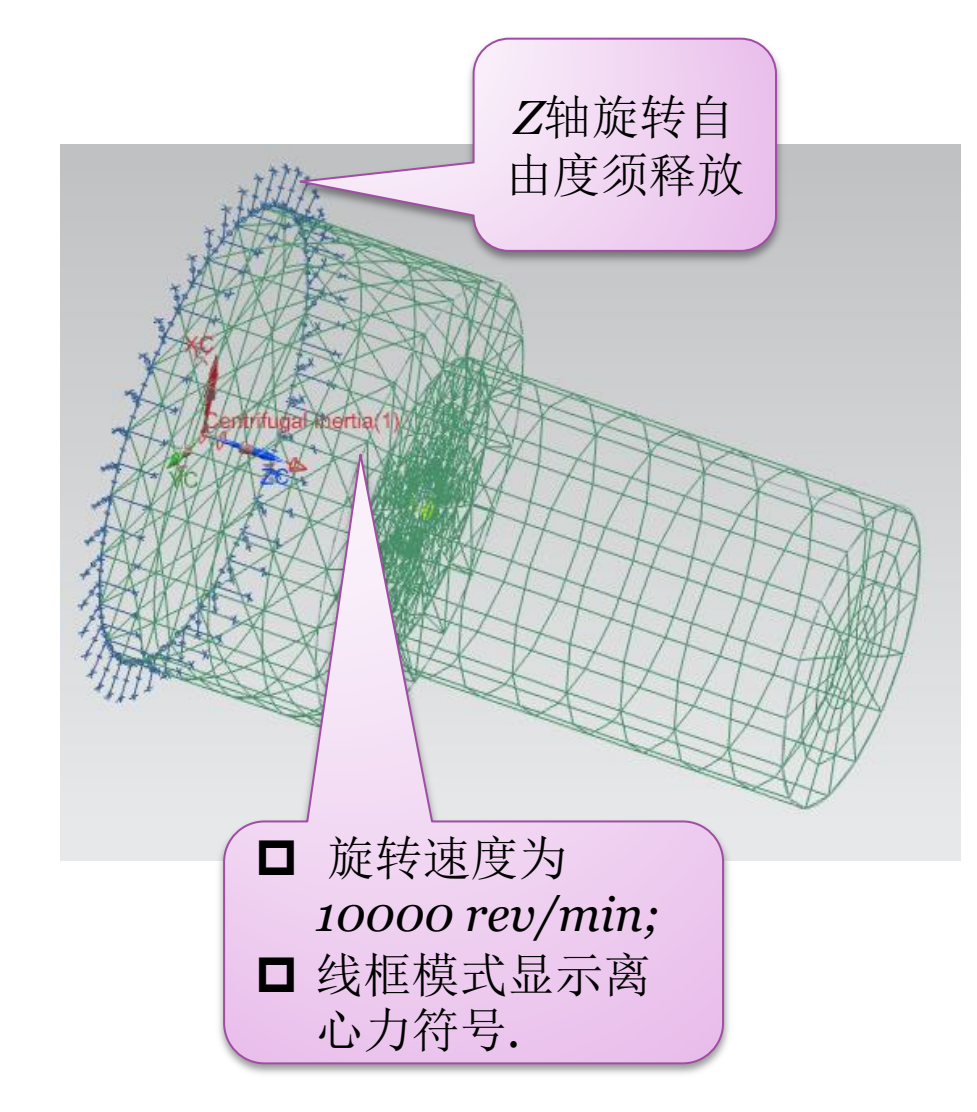

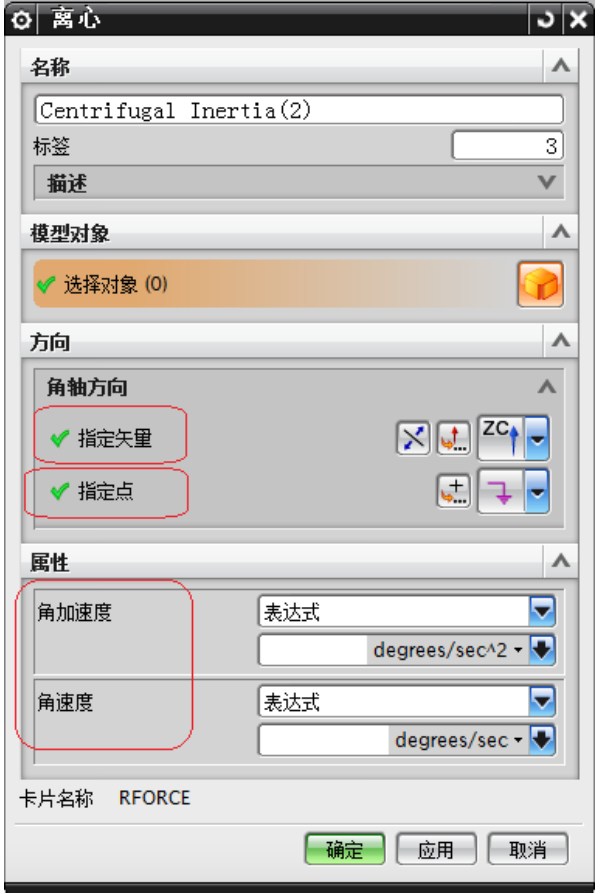

#### *3.3* 离心力*-* 实例*-* 解算结果

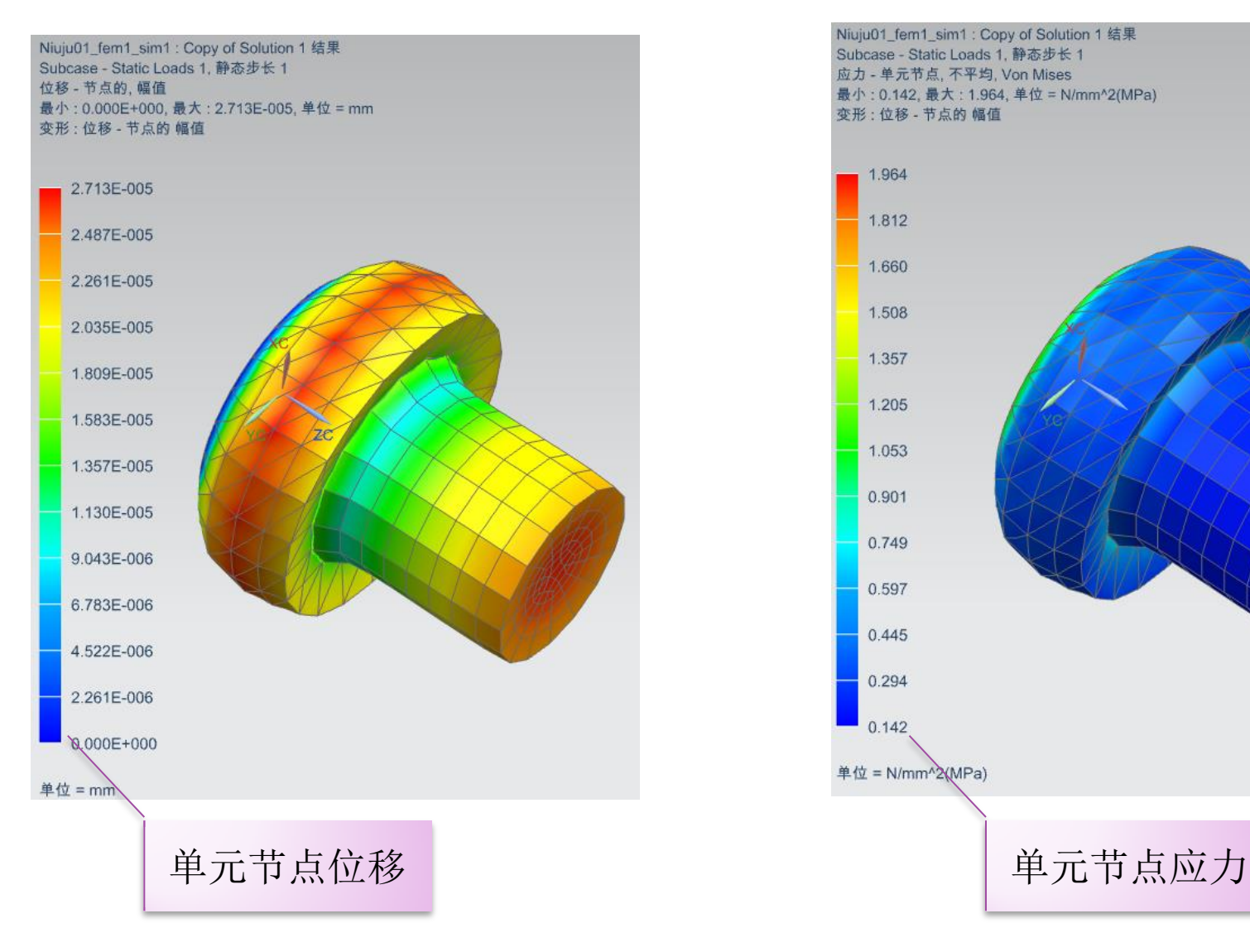

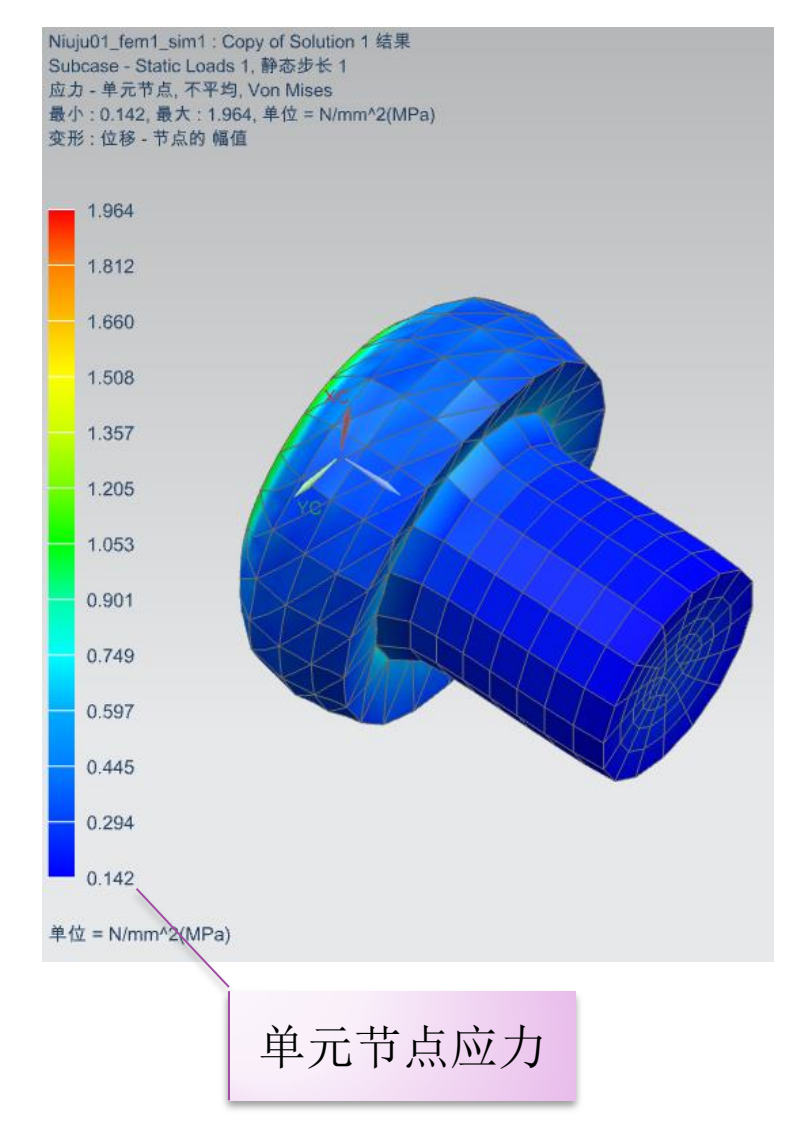

### *3*、总结

- 总体来说,力矩载荷(弯矩)的施加操作较为复杂, 需要理解其基本作用和机理;
- □ 在施加载荷的端面处, 创建一个杆(梁)单元, 梁 单元和该端面节点通过*1D*蛛网联结,从而形成一个传 递载荷的通道;
- 该梁单元也可称为"义单元",类似于运动仿真中 义杆的作用。

#### *4*、参考文献

- *UG NX CAE*帮助文件;
- **□ UG NX7.0**有限元分析入门与实例精讲, 机械工 业出版社,*2010*;
- **□ UG NX8.5有限元分析入门与实例精讲, 机械工** 业出版社,*2016*;